# МОУ Сретенская СОШ им. П.И. Батова

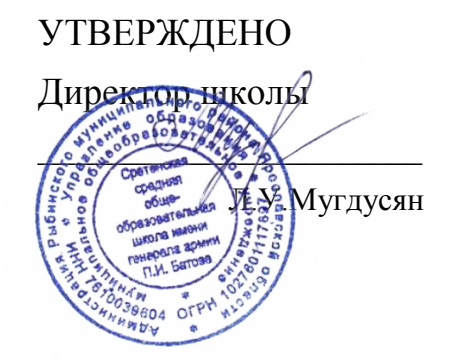

# РАБОЧАЯ ПРОГРАММА

# Внеурочной деятельности «Занимательная информатика»

# для обучающихся 1-4 классов

село Сретенье 2023

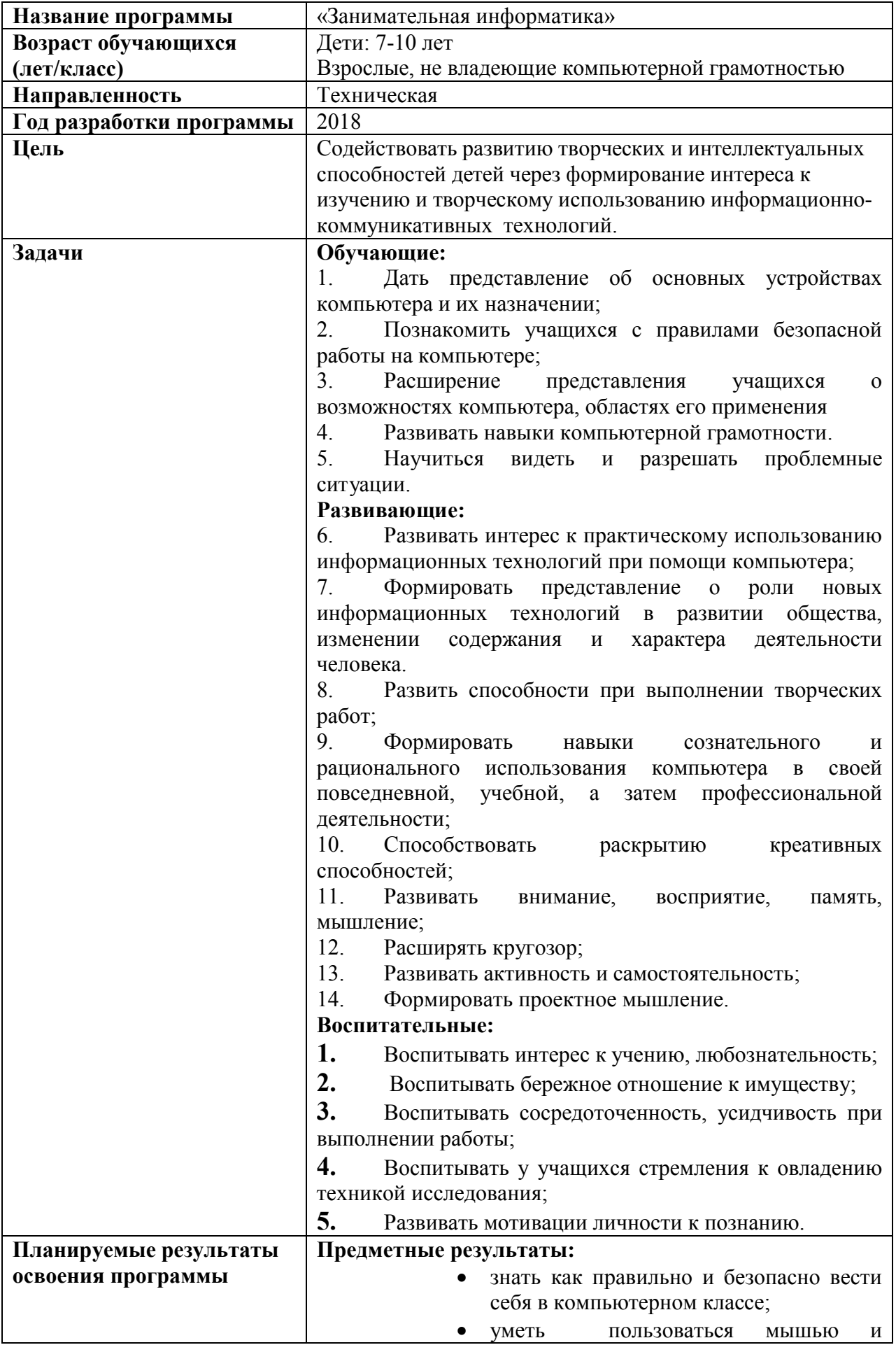

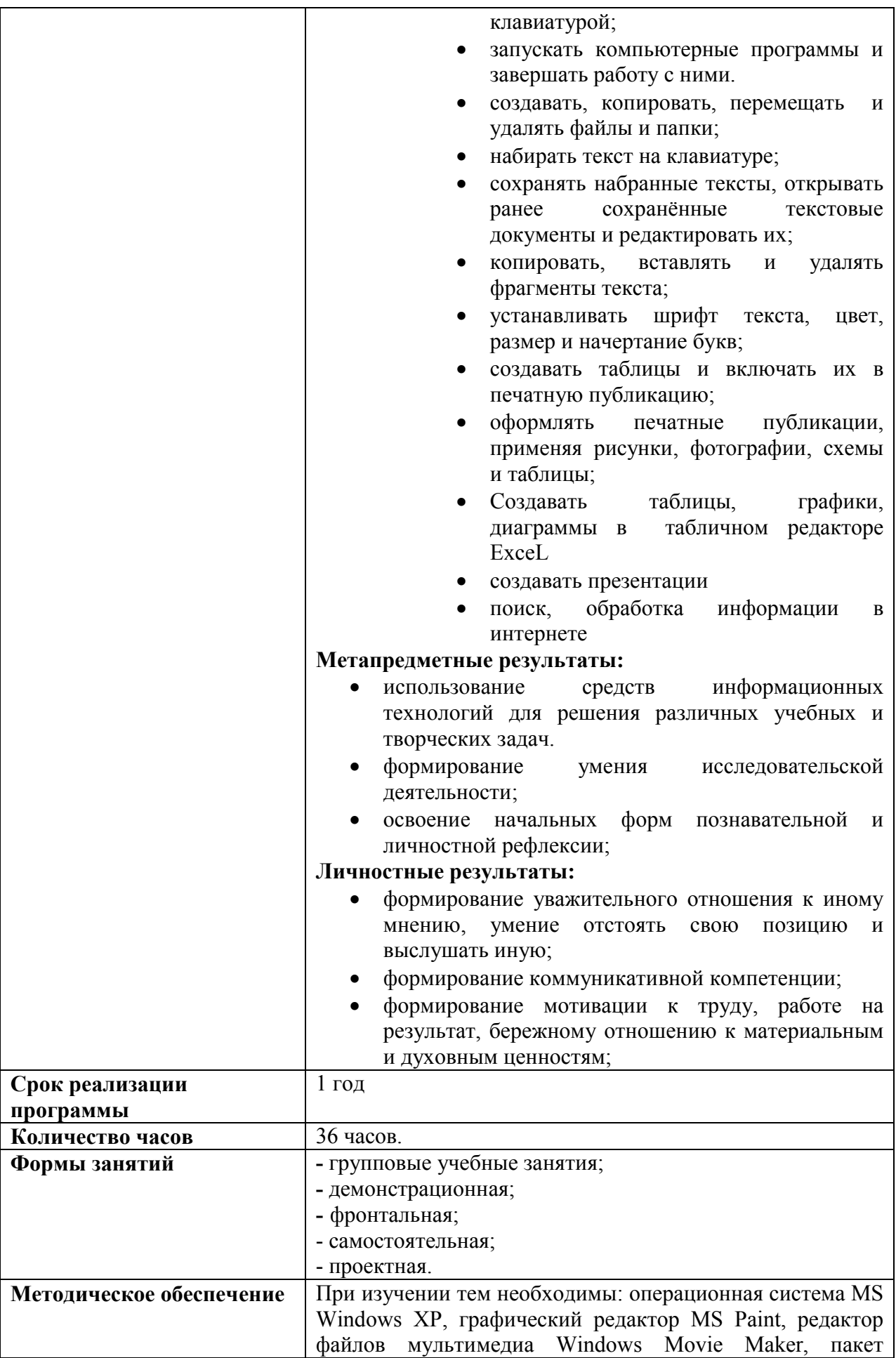

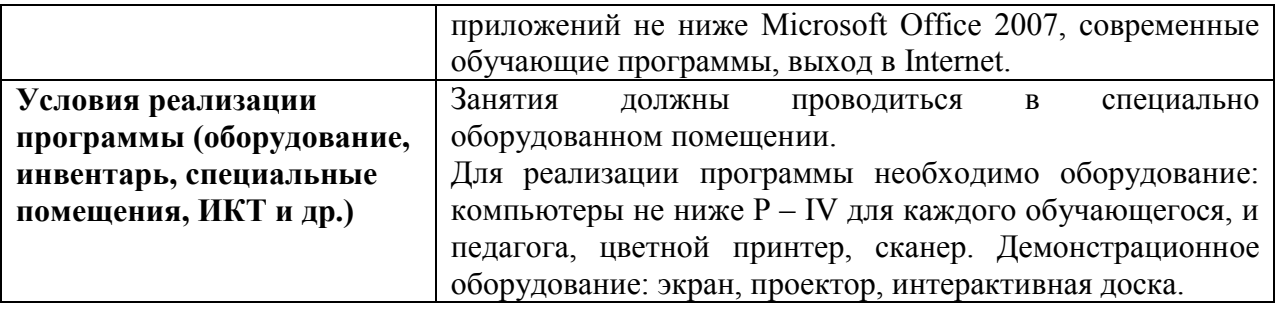

#### Пояснительная записка

Дополнительная общеобразовательная программа -дополнительная общеразвивающая программа «Занимательная информатика» составлена в соответствии с:

- Федеральным законом № 273-ФЗ «Об образовании в Российской Федерации»;

- Постановлением от 04.07.2014г. № 41 «Об утверждении СанПин 2.2.4.3172-14 (Санитарноэпидемиологические требования к устройству, содержанию и организации режима работы образовательных организаций дополнительного образования детей).

#### Направленность дополнительной общеобразовательной программы:

дополнительная общеобразовательная программа - дополнительная общеразвивающая программа «Занимательная информатика» имеет *техническую направленность* и обеспечивает теоретическую и практическую подготовку обучающихся в использовании прикладных программных средств обработки различных видов информации.

#### Краткая аннотация

Современный период развития общества характеризуется сильным влиянием на него компьютерных технологий, которые проникают во все сферы человеческой деятельности, обеспечивают распространение информационных потоков в обществе, образуя глобальное информационное пространство. Интенсивное проникновение современных информационных технологий в учебный процесс на сегодняшний день характерно и для образовательной системы страны. Активное использование компьютерных технологий становится актуальным во многих сферах человеческой деятельности, резко увеличивается объем социального заказа на обучение детей этому виду деятельности. В современном мире компьютерная грамотность является одной из отраслей знаний, призванных готовить человека к жизни в новом информационном обществе. На занятиях по программе «Занимательная информатика» обучающиеся получают базовые знания умения и навыки по основам компьютерной грамотности в работе с наиболее распространенными типами прикладных программных средств: Microsoft Office Word, Microsoft Office Publisher, Microsoft Paint, Microsoft Office PowerPoint, а так же специальными Microsoft Publisher, Adobe Photoshop, а также программное обеспечение Open Office.

Программа поможет сформировать у обучающихся пользовательские навыки работы и навыки сознательного и рационального использования компьютера в своей учебной деятельности.

Образовательный процесс выстраивается на основе личностноориентированного подхода, на занятиях используются элементы педагогических технологий здоровьесберегающего, игрового, развивающего обучения, проектной деятельности.

Также, на занятиях по программе для демонстрации своих творческих работ обучающиеся учатся создавать компьютерные презентации в программе Microsoft Power Point. У них формируются навыки использования методов и средств информационных технологий в различных областях деятельности человека.

#### Новизна и отличительные особенности:

Программа представляет логически выстроенную систему, направленную с одной стороны на приобретение знаний, умений и навыков работы на компьютере, предоставляет возможность личностного самоопределения и самореализации по отношению к стремительно развивающимся информационным технологиям и ресурсам, с другой стороны направлена на развитие творческих способностей, коммуникативной и проектной компетентности.

#### Актуальность программы.

Полученные умения и навыки позволят учащимся быть востребованными и «не потерять себя» в условиях возросшей информатизации общества. В настоящее время одной из задач современного образования является содействие воспитанию нового поколения, отвечающего по своему уровню развития и образу жизни условиям информационного общества. Для этого обучающиеся должны осваивать способы работы с информационными потоками – искать необходимую информацию, анализировать ее, преобразовывать информацию в структурированную текстовую форму, или графическую форму, что является одним из условий образовательной компетенции обучающегося. Практическую работу на компьютере можно рассматривать как общее учебное умение, применяемое в образовании обучающегося. Накопление опыта в применении компьютера, как инструмента информационной деятельности, подводит обучащихся (при последующем осмыслении и обобщении этого опыта) к изучению таких тем, как информация и информационные процессы, виды информации, организация и поиск информации, использование современных программных средств в обработке информации.

# Педагогическая целесообразность программы

Программа ориентирована на практическое освоение компьютерных технологий и познание теории через практику. Программа состоит из отдельных учебных модулей технологической направленности, последовательность изучения которых на протяжении учебного года может изменяться по усмотрению педагога.

Цель: Содействовать развитию творческих и интеллектуальных способностей детей через формирование интереса к изучению и творческому использованию информационно-коммуникативных технологий.

#### Задачи:

#### Обучающие:

1. дать представление об основных устройствах компьютера и их назначении;

2. познакомить учащихся с правилами безопасной работы на компьютере;

3. расширение представления учащихся о возможностях компьютера, областях его применения

4. развивать навыки компьютерной грамотности.

5. научиться видеть и разрешать проблемные ситуации.

#### Развивающие:

1. развивать интерес к практическому использованию информационных технологий при помощи компьютера;

2. формировать представление о роли новых информационных технологий в развитии общества, изменении содержания и характера деятельности человека.

3. развить способности при выполнении творческих работ;

4. формировать навыки сознательного и рационального использования компьютера в своей повседневной, учебной, а затем профессиональной деятельности;

5. способствовать раскрытию креативных способностей;

6. развивать внимание, восприятие, память, мышление;

7. расширять кругозор;

8. развивать активность и самостоятельность;

9. формировать проектное мышление.

#### Воспитательные:

1. воспитывать интерес к учению, любознательность;

2. воспитывать бережное отношение к имуществу;

3. воспитывать сосредоточенность, усидчивость при выполнении работы

4. воспитывать у учащихся стремления к овладению техникой исследования;

5. развивать мотивации личности к познанию

# Формы обучения:

Форма обучения – групповая. При проведении занятий используются формы:

- демонстрационная, когда обучающиеся слушают объяснения педагога и наблюдают за демонстрационным экраном;

- фронтальная, когда обучающиеся синхронно работают под управлением педагога;

- самостоятельная, когда обучающиеся выполняют индивидуальные задания в течение части занятия или нескольких занятий;

- проектная работа.

Тип занятий – комбинированный. Занятия состоят из теоретической и практической частей, причём большее количество времени занимает практическая часть.

#### Методы обучения:

1. Устные (рассказ, объяснение, беседа);

- 2. Метод наглядности;
- 3. Практический метод;
- 4. Метод проектов.

## Организационно-педагогические условия

Целевая группа: 1. возраст детей, участвующих в реализации данной программы: 7-10 лет, оптимальное количество детей в группе – 10-12 человек.

2. взрослые, не владеющие компьютерной грамотностью

Объем программы: 36 часов.

Программа состоит из двух модулей:

Модуль 1 – «Компьютерный грамотей».

Модуль 2 – «Графические редакторы и мультимедиа».

Режим занятий. Занятия проводятся согласно утверждённому расписанию:

# Планируемые результаты

#### Предметные результаты:

- правильное и безопасное поведение в компьютерном классе;
- пользование мышью и клавиатурой;
- запуск компьютерных программ и завершение работы с ними.
- создание, копирование, перемещение и удаление файлов и папки;
- набор текста на клавиатуре;

 сохранение набранных текстов, открытие ранее сохранённых текстовых документов и редактирование их;

- копирование, вставка и удаление фрагментов текста;
- установление шрифта текста, цвета, размера и начертания букв;
- создание таблиц и включение их в печатную публикацию;
- оформление печатных публикаций, применение рисунков, фотографий, схем и таблиц;
	- создание таблиц, графики, диаграмм в табличном редакторе Excel
	- создание презентаций
	- поиск и обработка информации в интернете

#### Метапредметные результаты:

 использование средств информационных технологий для решения различных учебных и творческих задач.

- формирование умения исследовательской деятельности;
- освоение начальных форм познавательной и личностной рефлексии;

#### Личностные результаты:

 формирование уважительного отношения к иному мнению, умение отстоять свою позицию и выслушать иную;

формирование коммуникативной компетенции;

 формирование мотивации к труду, работе на результат, бережному отношению к материальным и духовным ценностям;

#### Формы проведения аттестации

Аттестация обучающихся проводится в конце изучения модуля. Форма проведения аттестации:

Модуль 1 – Тестирование.

Модуль 2 – Защита проекта.

#### Содержательно-тематическая структура программы

#### МОДУЛЬ 1. «Компьютерный грамотей»

Цель модуля: создать условия для продолжения формирования знаний и умений в работе с персональным компьютером, его основными программами.

#### Задачи модуля:

1. познакомить с основными и дополнительными устройствами компьютера;

2. научить пользоваться «горячими клавишами»;

3. познакомить с текстовым редактором Microsoft Office Word, графическим редактором Paint.

4. научить использовать прикладные программные средства для обработки различных видов информации: текстовой, графической.

- 5. развивать умение работы с информацией;
- 6. развивать внимание, восприятие, память, мышление.
- 7. воспитывать интерес к учению, любознательность.

Планируемый результат: обучающиеся сформируют расширенные знания и умения в работе с компьютером и его основными редактора Microsoft Office, Open Office.

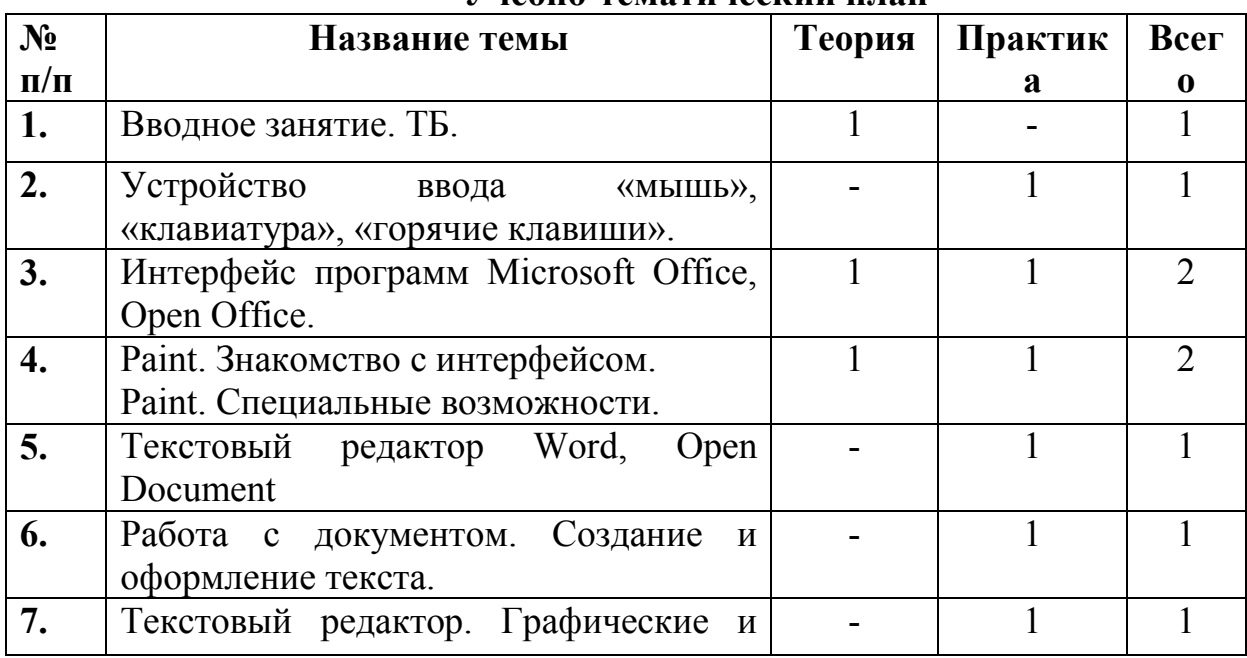

Учебно-тематический план

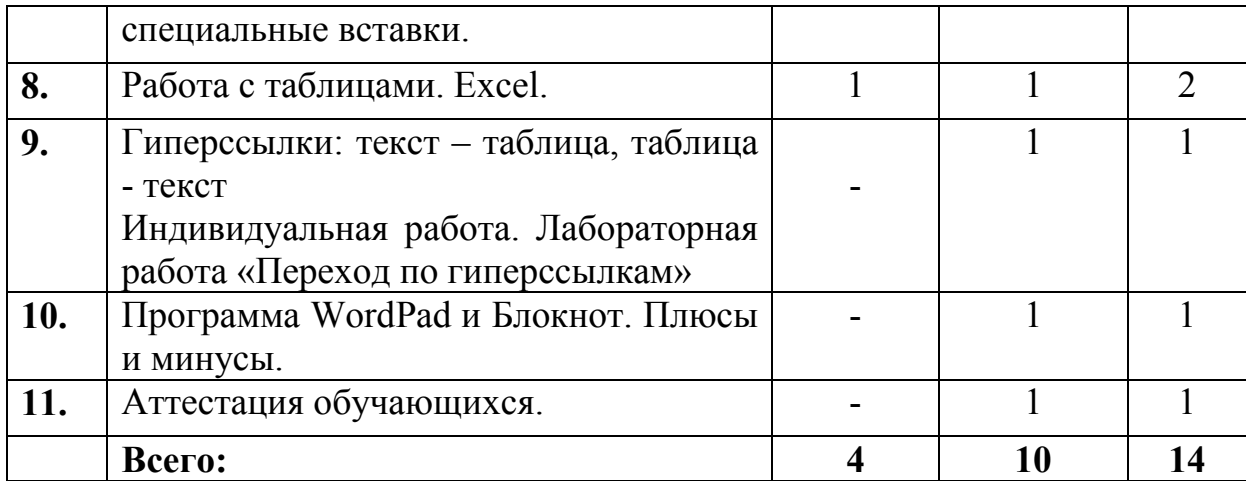

# Содержание модуля

1. Вводное занятие. Компьютер. Основные устройства. Безопасность работы.

2. Устройство ввода «мышь», «клавиатура», «горячие клавиши».. Компьютерная мышь. Клавиатура. Включение и выключение компьютера. Запуск программы. Завершение выполнения программы. Применении «горячих клавиш» в работе.

3. Интерфейс программ Microsoft Office. Основные программы Microsoft Office. Возможности применения. Достоинства и недостатки программ. Рациональное использование относительно цели использовнаия.

4. Paint. Знакомство с интерфейсом. Первое знакомство. Вызов программы. Компьютерная графика. Примеры графических редакторов. Рисование. Главное меню, панель инструментов, палитра графического редактора Paint.

 Paint. Специальные возможности. Основные операции при рисовании: рисование и стирание точек, линий, фигур, заливка цветом, другие операции. Заливка, фон. Функции «Копировать», «Вырезать», «Вставить». Редактирование в Paint (отразить, повернуть и др.). Письмо в Paint. Свободное рисование.

5. Текстовый редактор Word. Первое знакомство. Вызов программы. Компьютерное письмо. Текстовый редактор Microsoft Word. Правила клавиатурного письма.

6. Работа с документом. Клавиатурные тренажеры. Примеры клавиатурных тренажеров и текстовых редакторов. Оформление текста – стили, маркеры. Подготовка к печати и печать документа.

7. Текстовый редактор Word. Графические и специальные вставки. Оформление текста. Списки. Стили и темы. Вставки диаграмм, графиков. Содержание.

8. Работа с таблицами. Excel. Работа с таблицами. Создание таблиц.

9. Гиперссылки: текст – таблица, таблица – текст. Знакомство с гиперссылками. Основное назначение гиперссылок. Переходы в документах одного формата. Переходы в документах разного формата. Лабораторная работа.

10. Программа WordPad и Блокнот. Программы помощники. Достоинства и недостатки каждой из программ. Возможности применения.

11. Аттестация обучающихся. Тестирование. Практическое задание.

# МОДУЛЬ 2. «Графические редакторы и мультимедиа»

Цель модуля: формирование навыков работы с графической информацией и мультимедийными приложениями.

# Задачи модуля:

1. познакомить с программными средствами: Microsoft Office Publisher, Microsoft Office PowerPoint, а так же специальными Microsoft Publisher, Adobe Photoshop;

2. научить использовать прикладные программные средства для обработки различных видов информации: графической, звуковой, видео;

3. дать теоретические сведения и практические навыки для создания и оформления исследовательского проекта;

4. развивать творческие, коммуникативные и проектные способности;

5. развивать интерес к практическому использованию информационных технологий при помощи компьютера;

6. развивать активность и самостоятельность;

7. формировать проектное мышление.

Планируемый результат: у обучающихся сформируются навыки работы с информацией: текстовой, графической, звуковой, видео, через освоение прикладных программных средств: Microsoft Office Publisher, Microsoft Office PowerPoint, а так же специальными Microsoft Publisher, Adobe Photoshop.

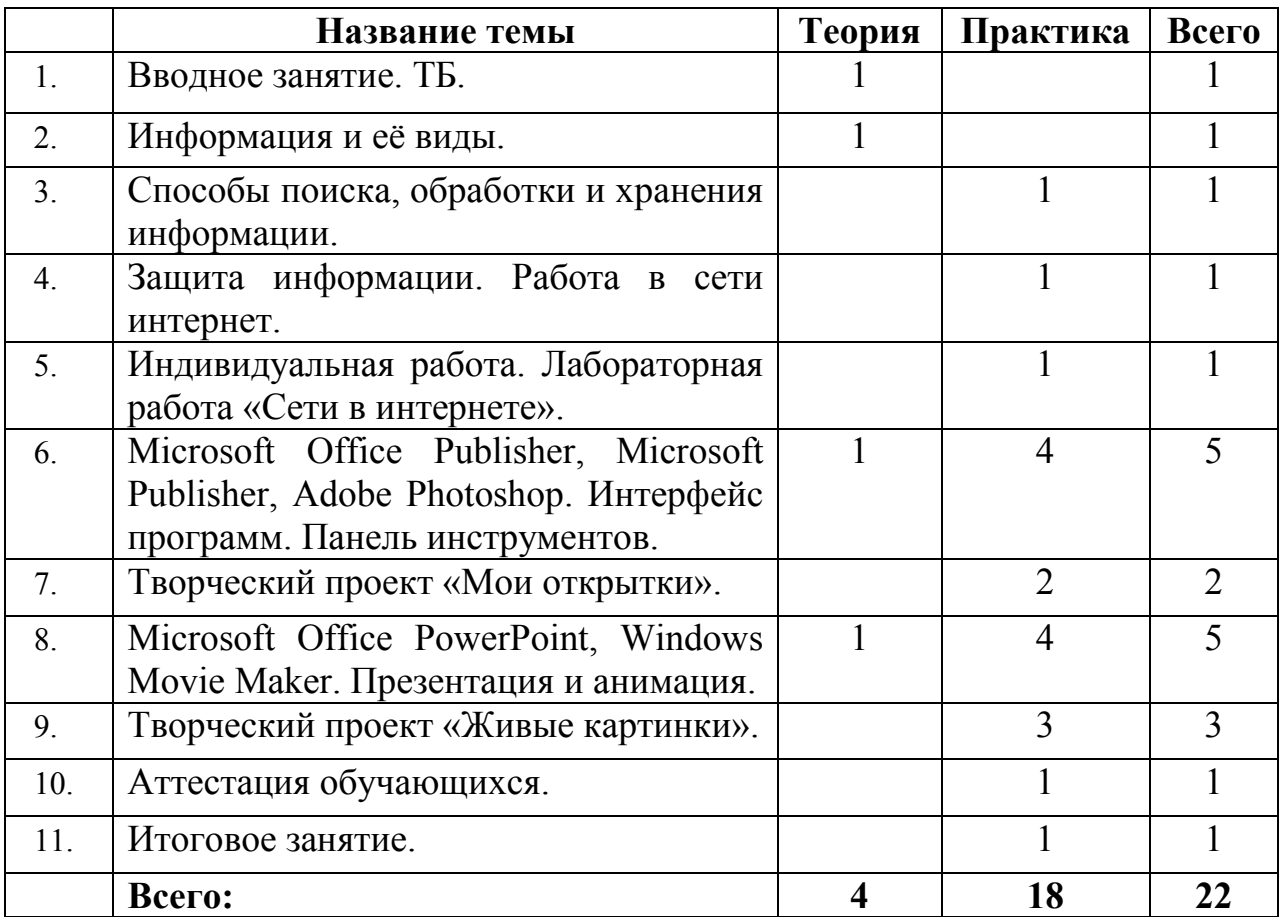

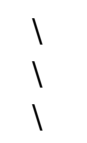

#### Содержание модуля

1. Вводное занятие. Компьютеры вокруг нас. Техника безопасности. Правила поведения в компьютерном классе.

2. Информация и ее вид. Информация в современности. Понятие «информационное общество». Текстовая, графическая, мультимедийная информация.

3. Способы поиска, обработки и хранения информации. Поиск информации. Работа в сети интернет. Обработка информации. Форматы хранения. Съемные носители и облачные хранилища.

4. Защита информации. Работа в сети интернет. Способы защиты информации. «Вирусы», «черви», «боты». Антивирусные программы. Правила безопасной работы в интернете. Лабораторная работа «Сети в интернете» создание памятки о безопасной работе в интернете.

5. Microsoft Office Publisher, Microsoft Publisher, Adobe Photoshop. Интерфейс программ. Панель инструментов. Интерфейс графических программ. Панель инструментов. Основные действия с изображением и графической информацией.

6. Творческий проект «Мои открытки» Создание открытки по желанию обучающегося с использованием графических программ.

7. Microsoft Office PowerPoint, Windows Movie Maker. Презентация и анимация. Правила вставки рисунка, диаграммы, графика, звука. Настройки эффектов анимации. Средства интерактивности (гиперссылка, триггер, управляющие кнопки). Импорт существующих файлов мультимедиа. Монтаж клипов. Использование видеопереходов, видеоэффектов и названий. Работа со звуком. Изменение проектов. Предварительный просмотр и сохранение проектов и клипов.

8. Творческий проект «Живые картинки». Создание мини – фильма.

9. Аттестация обучающихся. Защита проекта.

10. Итоговое занятие. Подведение итогов работы за учебный период.

# Методическое обеспечение образовательной программы

Методические разработки, схемы, таблицы.

# Условия реализации программы

Для реализации программы необходимо оборудование: компьютеры для каждого обучающегося и педагога, цветной принтер, микрофон. Демонстрационное оборудование (экран, проектор).

Занятия должны проводиться в специально оборудованном помещении.

# Учебно-методические материалы

1. Агеева И.Д. Занимательные материалы по информатике и математике. Методическое пособие.- М.: Творческий центр, 2006 г.

2. Залогова Л.А. Компьютерная графика. Учебное пособие. - М.: Бином,2009 г.

3. Зарецкий А.В.. Труханов А.В. Я был в компьютерном городе. Для младшего школьного возраста. — М.: Просвещение, 1990 г.

4. Информатика. 2-11 классы: внеклассные мероприятия, Неделя информатики/ автор-составитель А.Г. Куличкова. Волгоград: Учитель, 2010 г.

5. Информатика. Задачник-практикум в 2-х т./ Под ред. И.Г. Семакина, Е.К. Хеннера.- М.: Бином, 2002 г.

# Список используемой литературы для обучающихся:

1. Фролов М.И. Учимся анимации на компьютере: самоучитель / М.И. Фролов. — М.: Бином, 2012г.

2. Фролов М.И. Учимся работать на компьютере: самоучитель / М.И. Фролов. — М.: Бином, 2016г.

3. Фролов М.И. Учимся рисовать на компьютере: самоучитель / М.И. Фролов. — М.: Бином, 2012г.

4. Информатика. DWD – диск «Увлекательная игра- тренажер для детей», 2010 г.

#### Интернет–источники.

1. Neumeka ru http://www.neumeka.ru/microsoft\_word/2.html

2. Компьютер для чайников http://www.lamer-stop.ru/category/microsoftoffice/ms-word/page/8

3. Методические рекомендации по использованию ИИСС «Курс элементарной компьютерной грамотности для начальной школы» http://files.school-collection.edu.ru/dlrstore/42ab94e0-47a1-434c-a3f2-

829f5f778539/Methodicheskie\_rekomndacii.html

4. Национальная образовательная инициатива «НАША НОВАЯ ШКОЛА», http://mon.gov.ru/files/materials/5233/09.03.16-nns.doc

5. Работа в Microsoft Word 2007 Автор: О.В.

Спиридонов http://www.intuit.ru/department/office/msword2007/

Муниципальное общеобразовательное учреждение Сретенская средняя общеобразовательная школа имени генарала армии П.И. Батова

> УТВЕРЖДАЮ Директор школы А.А.Свиткова Приказ по школе № 01-03\18-03 от 06.04.2018г.

# Дополнительная общеобразовательная программадополнительная общеразвивающая программа

# «Занимательная информатика»

ФИО, должность автора: Колобова Ирина Викторовна, учитель информатики

с. Сретенье Рыбинский МР

2023 г.